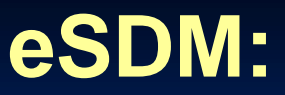

# **A tool for creating and exploring ensembles of predictions from species distribution models**

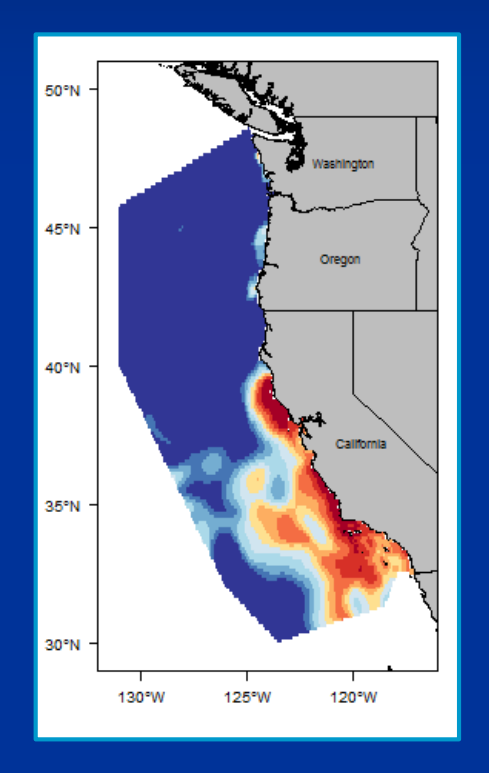

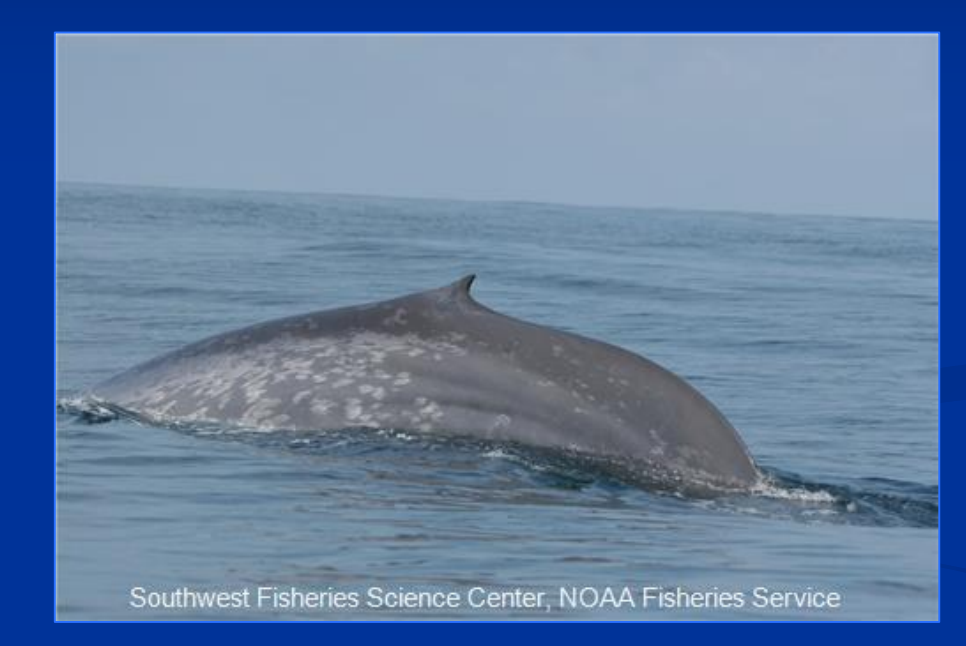

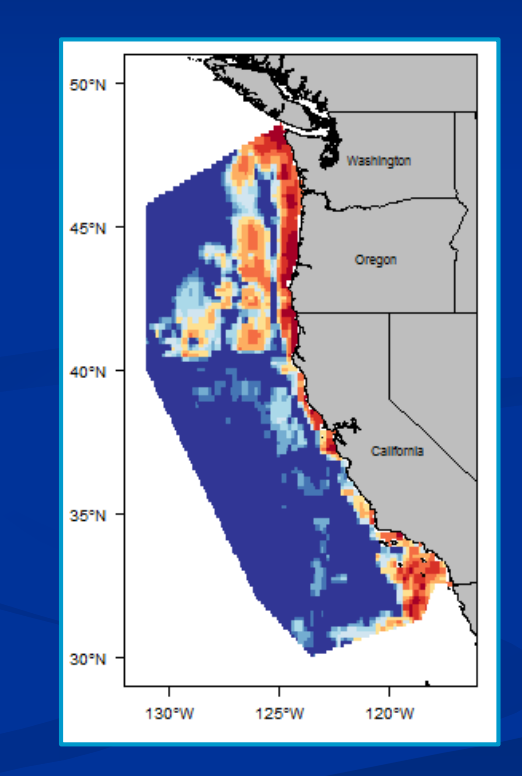

Samuel M. Woodman

Karin A. Forney, Elizabeth A. Becker, Monica L. DeAngelis, Elliot L. Hazen, Daniel M. Palacios, Jessica V. Redfern

#### **Outline**

Why ensemble?

 $\triangleright$  Tools for creating ensembles – old and new

 $\triangleright$  eSDM overview

 eSDM example analysis using blue whale (*Balaenoptera musculus*) SDM predictions

#### How to handle multiple SDMs for the same species in the same region?

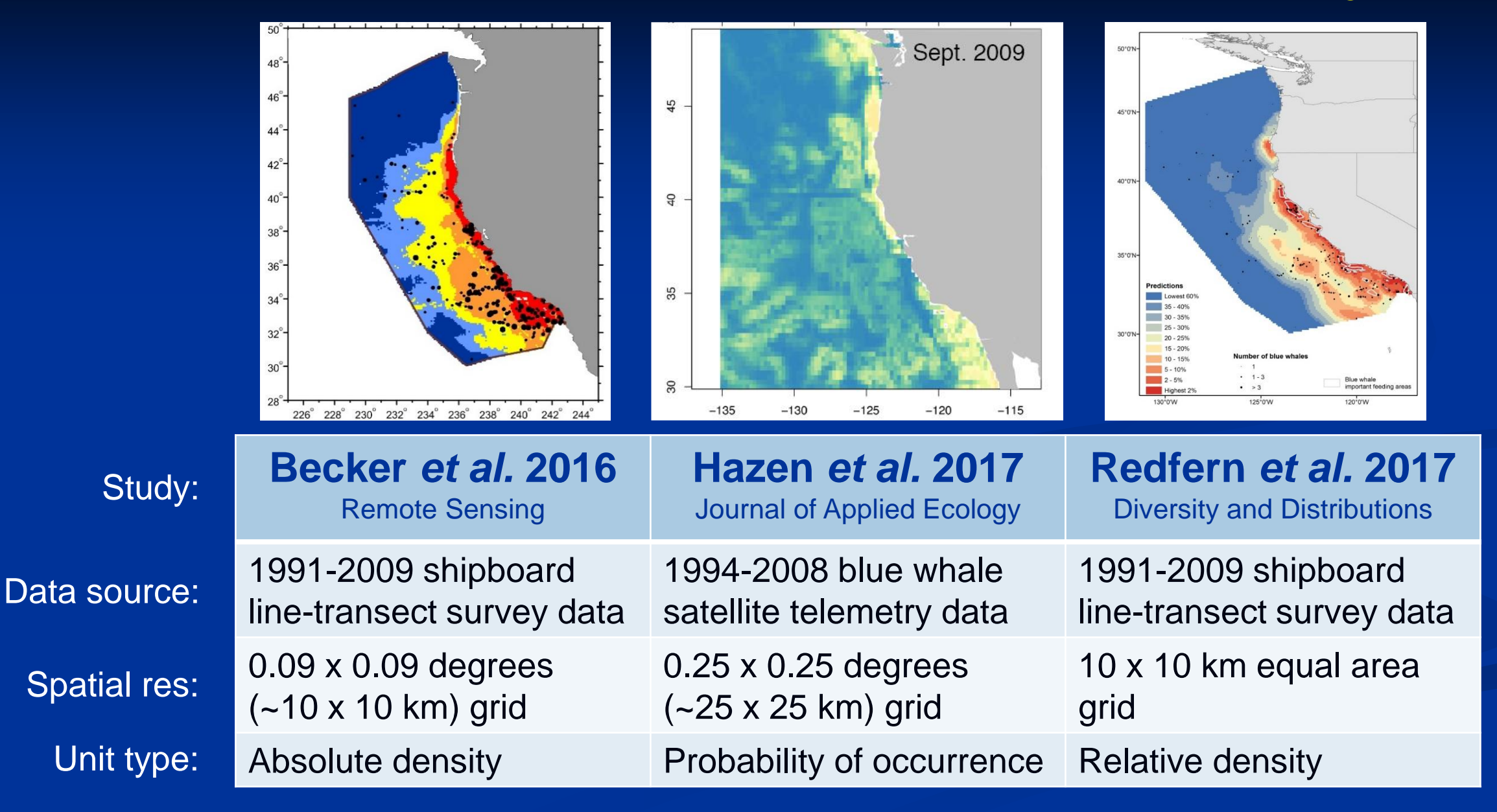

May 2015: Joint NMFS-IWC workshop to examine blue whale models and develop a plan for evaluating/combining diverse models

- No single dataset or study is correct at all areas, times (seasons, years, decades), and scales
- Different sampling techniques may provide different results with varying strengths/weaknesses

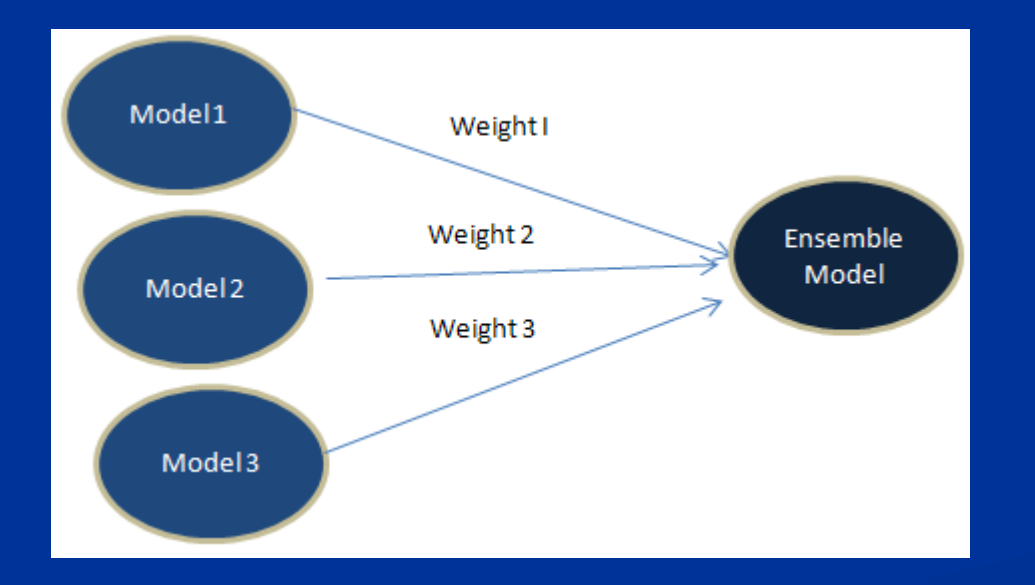

An ensemble of predictions from a set of models is often more robust than the original predictions

*e.g. Araújo and New 2007, Thuiller et al. 2008, Oppel et al. 2012 Gritti et al. 2013, Scales et al. 2016, Abrahms et al. (in review)*

#### Tools for creating ensembles

 $\triangleright$  Creating ensembles from a single data source

- Use different model algorithms (GAM, GLM, Maxent, etc) and the original data to make several SDMs
- Average corresponding predictions from each SDM to create ensemble

 $\triangleright$  State of the art: integrated analyses, e.g. a Bayesian hierarchical framework

• Time intensive, computationally challenging, and not possible if original data sources are not available

 $\triangleright$  A tool for creating an ensemble from SDM predictions was identified in 2016 as a project for the NOAA Fisheries Spatial Toolbox Initiative

#### eSDM overview

Import predictions an R Shiny app eSDM GUI workflow

• eSDM is an R package which includes the eSDM GUI,

**Overlay predictions** 

Create ensemble predictions

Evaluation metrics

**High quality maps** 

Export predictions

## Example analysis: Create ensemble from 2008 predictions

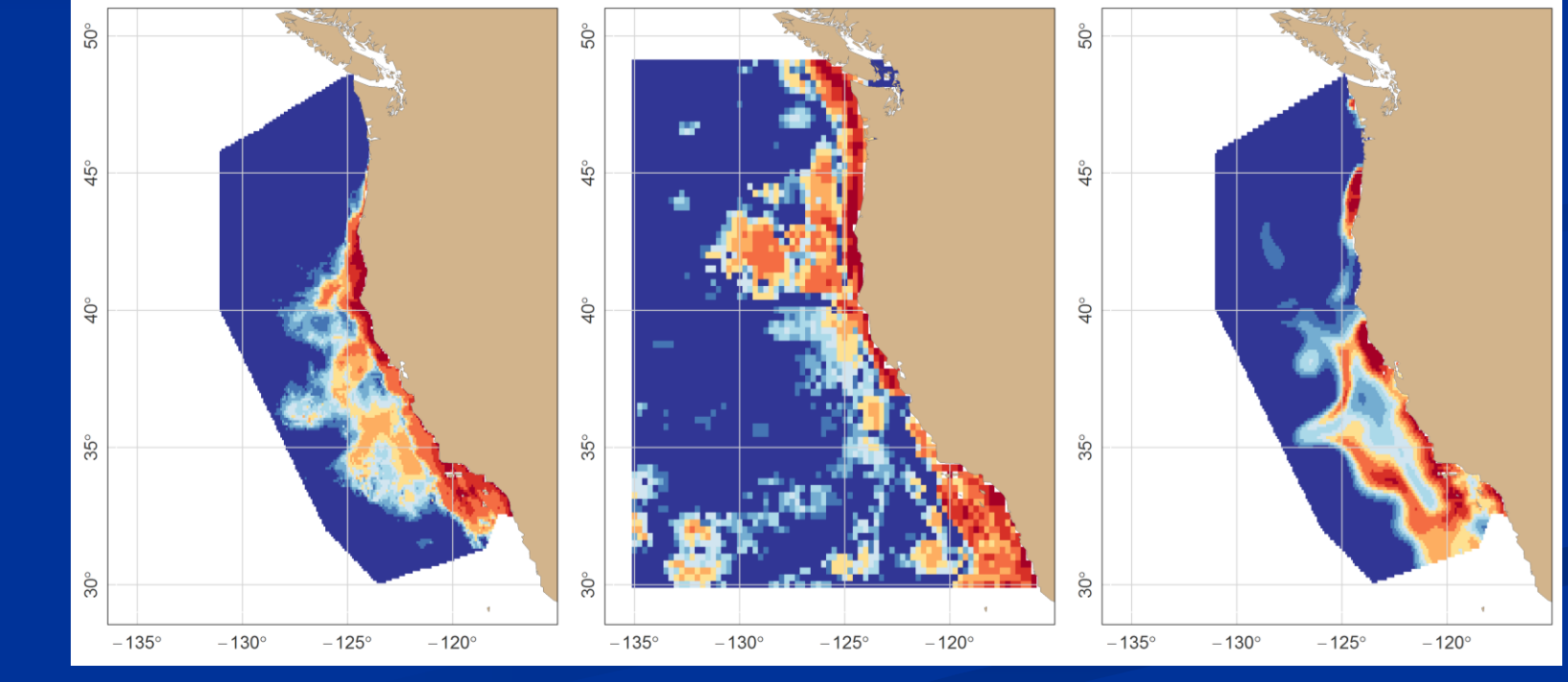

Becker *et al.* 2016 Hazen *et al.* 2017 Redfern *et al.* 2017

## **Import predictions** eSDM GUI workflow

Overlay predictions

Create ensemble predictions

Evaluation metrics

High quality maps

Export predictions

### eSDM example analysis

#### Ensemble tool for predictions from Species Distribution Models Ξ

A eSDM GUI Roadmap and Load or Save Workspace

**A** Import Predictions

 $\clubsuit$  Overlay Predictions

Create Ensemble Predictions

← Evaluation Metrics

**D** High Quality Maps

**A** Export Predictions

**目** Manual

Close GUI

**Import Predictions** Data file type Excel .csv ᅀ Excel.csv csv'. This **GIS raster** GIS shapefile ta Longit GIS file geodatabase feature class **zrees.** *Qiumn with prediction data: Please ensure that m* predictio 'N/A', 'n/a', 'na', 'Null', blank, or a negative number. Prediction unit: Select "Relative density" if the predictions are pro Column with weight data: Select "N/A - No pixel-level spatial weigh data. Upload Excel .csv file (.csv extension) Predictions\_Becker\_et\_al\_2016.csv Browse... **Upload complete** Column with longitude data Columr

lon

lat

▼

Import predictions eSDM GUI workflow

#### **Overlay predictions**

Create ensemble predictions

Evaluation metrics

High quality maps

Export predictions

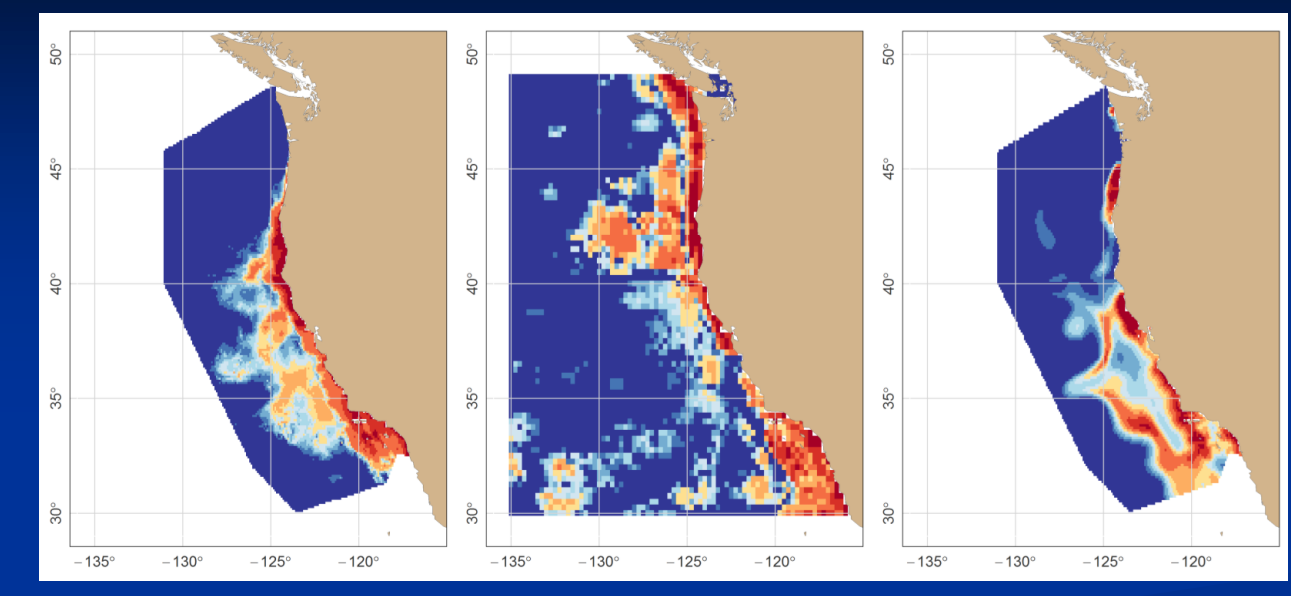

Becker *et al.* 2016 Hazen *et al.* 2017 Redfern *et al.* 2017

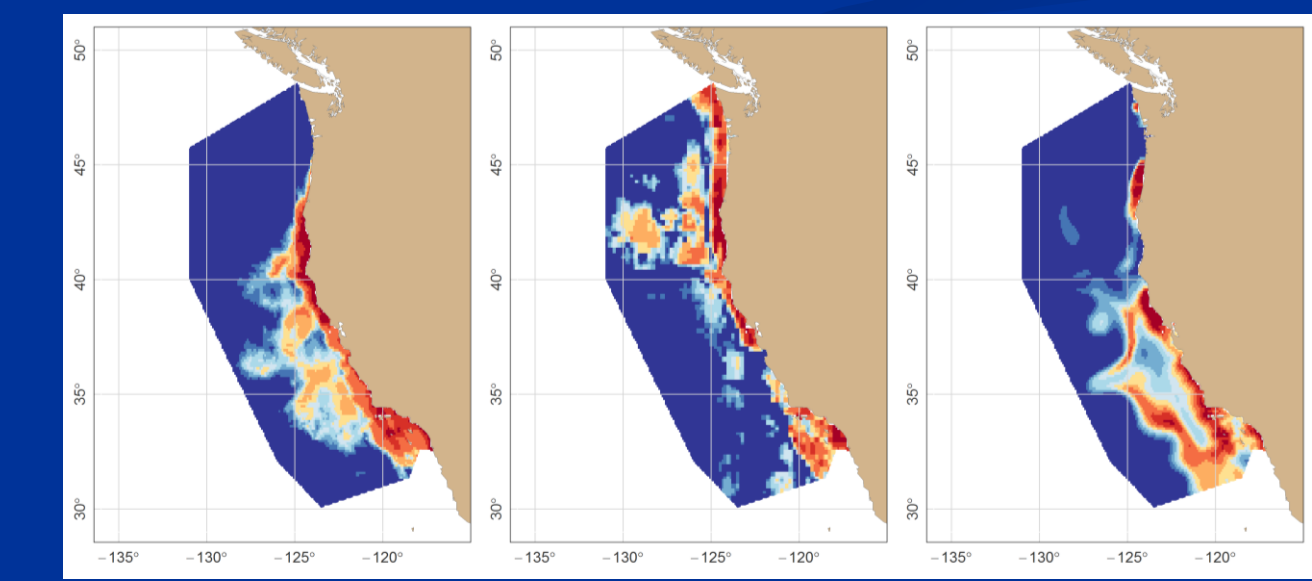

# **Original** predictions

# **Overlaid** predictions

# Import predictions eSDM GUI workflow

#### **Overlay predictions**

Create ensemble predictions

Evaluation metrics

High quality maps

Export predictions

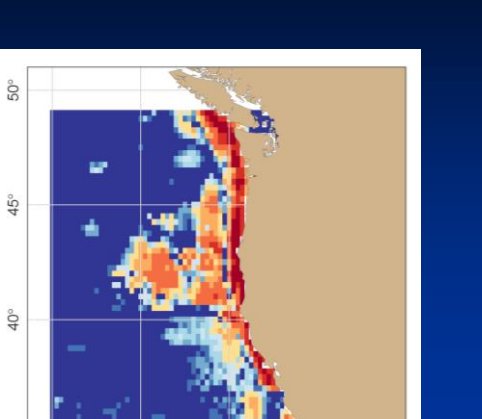

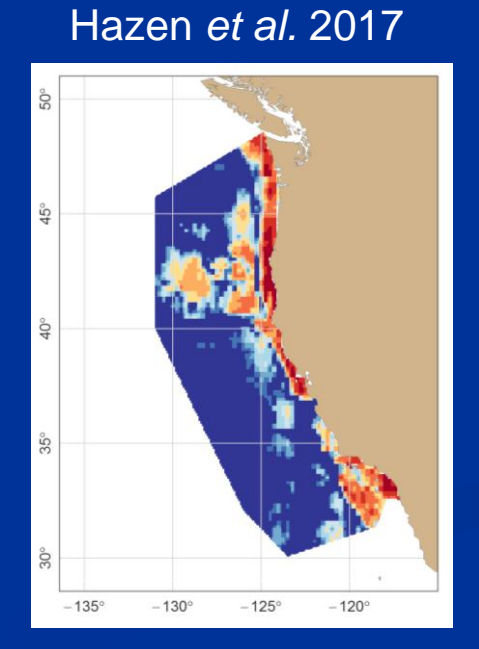

#### eSDM options

- $\triangleright$  Study area polygon
	- California Current study area

## $\triangleright$  Erasing polygon

- High res land polygon
- **▶ Coordinate system** 
	- Cylindrical equal area

## eSDM example analysis

## eSDM GUI workflowImport predictions -95 Overlay predictions 45° **Create ensemble predictions**  $40^{\circ}$ Evaluation metrics 35° High quality maps  $30^{\circ}$

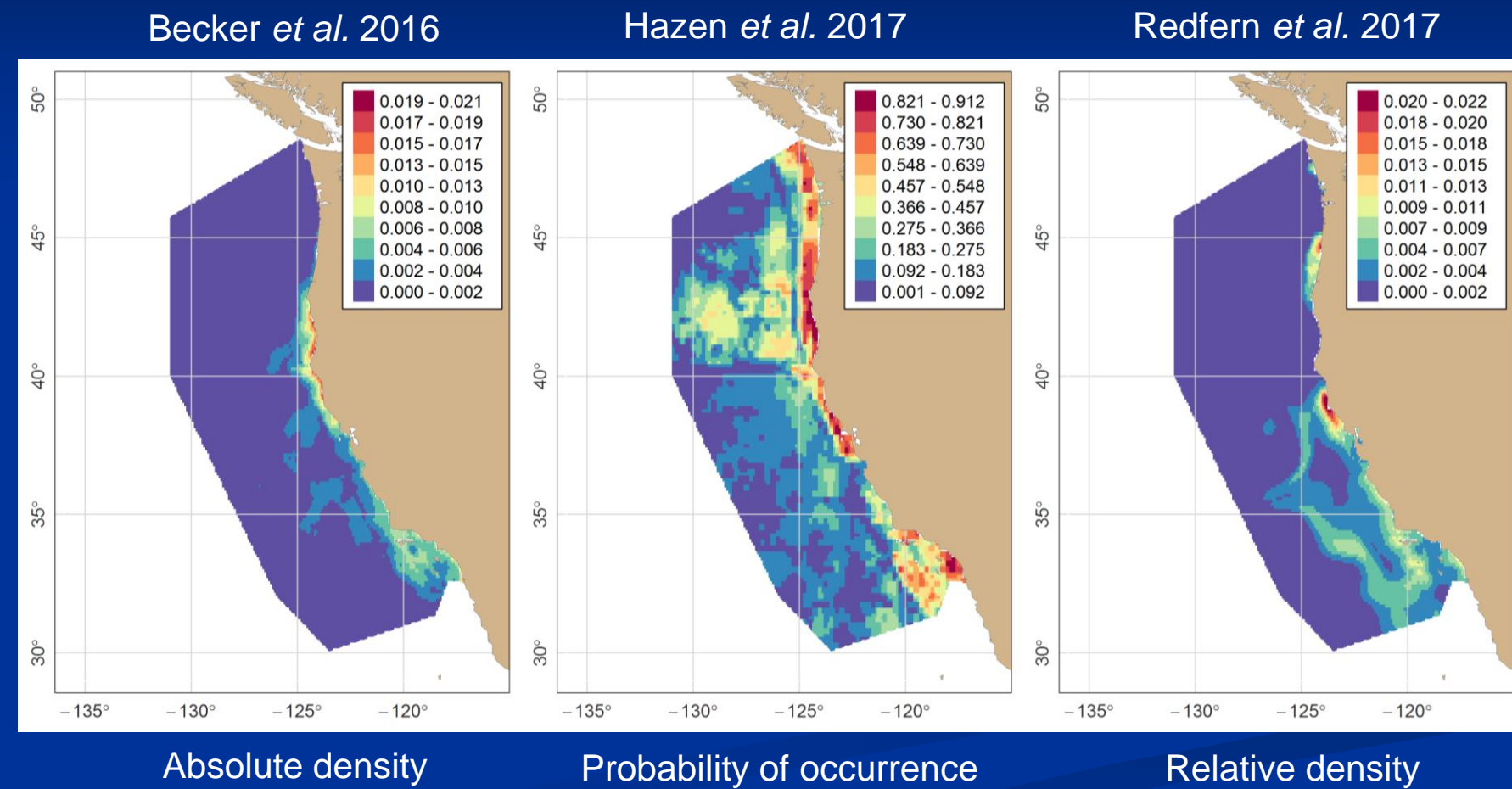

Import predictions eSDM GUI workflow

Overlay predictions

**Create ensemble predictions**

Evaluation metrics

High quality maps

Export predictions

## eSDM example analysis

## eSDM options

- $\triangleright$  Rescaling method
	- Abundance from Barlow 2016 (NOAA TM LJ-16-01)

## $\triangleright$  Regional weighting

• Down-weighted Hazen *et al.* 2017 predictions off OR and WA

## $\triangleright$  Ensembling method

- Weighted by an evaluation metric
- Coming soon: calculate and map among-model variance

## Import predictions eSDM GUI workflow

#### Overlay predictions

Create ensemble predictions

#### **Evaluation metrics**

#### High quality maps

#### Export predictions

#### **Calculate Metrics**

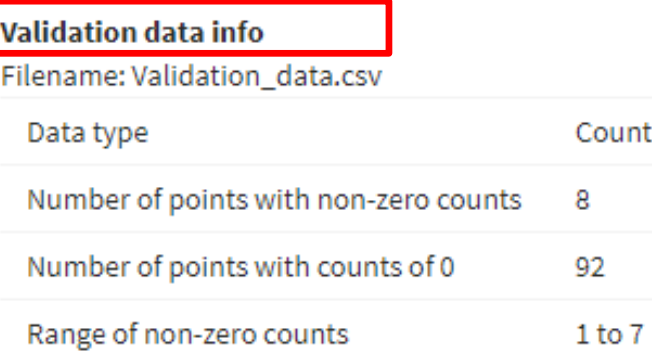

#### See 'Metrics Descriptions and References' section below for metric information

## Metric(s) to calculate  $\Box$  auc **TSS** RMSE Calculate metrics Metrics calculated

#### Metric Descriptions and References

- Area under the curve
- $(AUC)$
- ◯ True skill statistic (TSS)
- Root mean squared error (RMSE)

AUC description: The area under the receiver operating curve (AUC) of the ROCR plot is a threshold independent metric that evaluates the percentage of the time a random selection from the positive group will have a score greater than a random selection from the negative class (Deleo 1993).

See Fielding and Bell 1997 for more information.

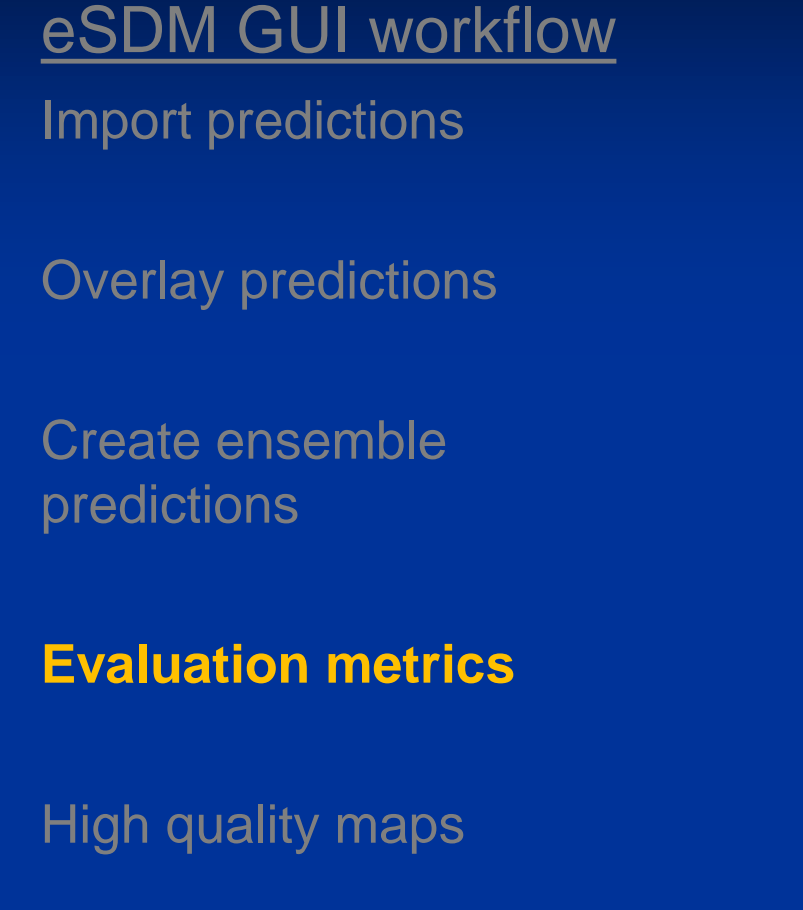

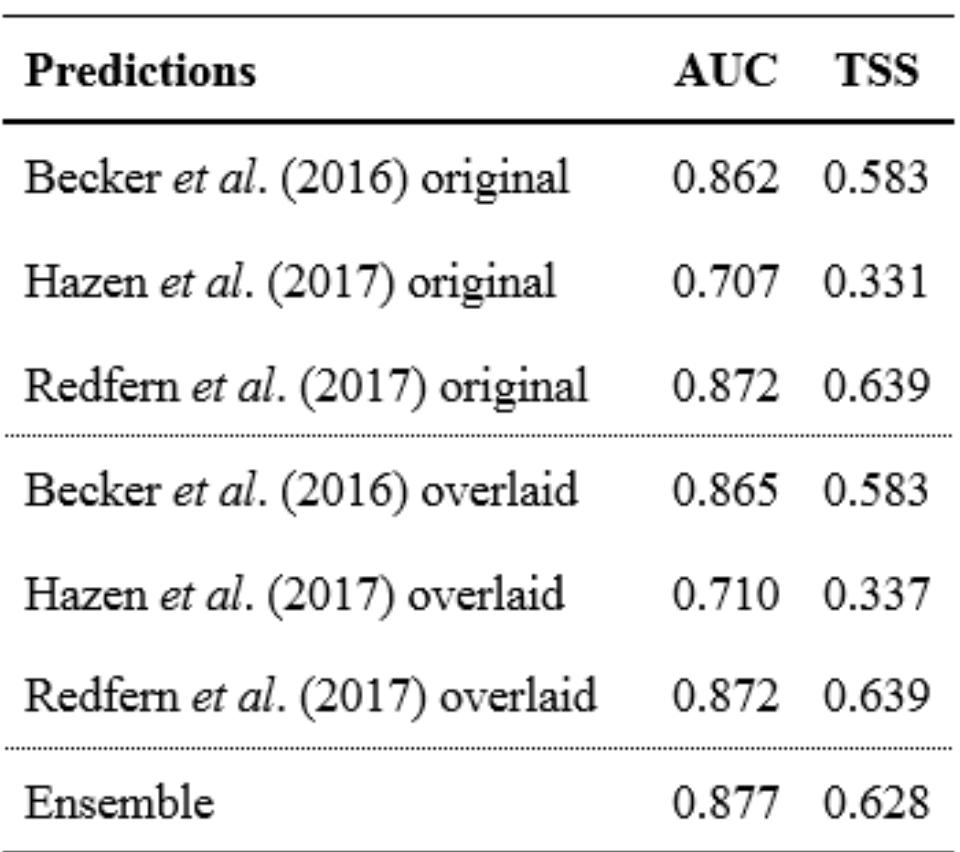

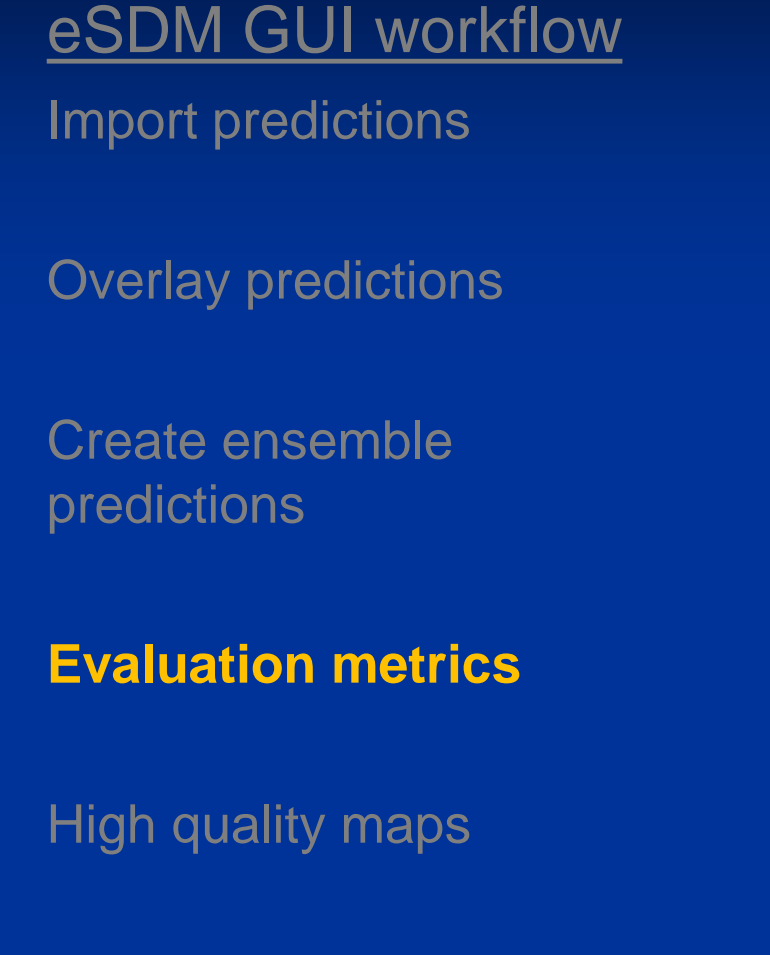

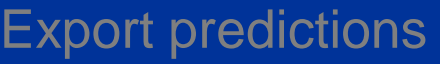

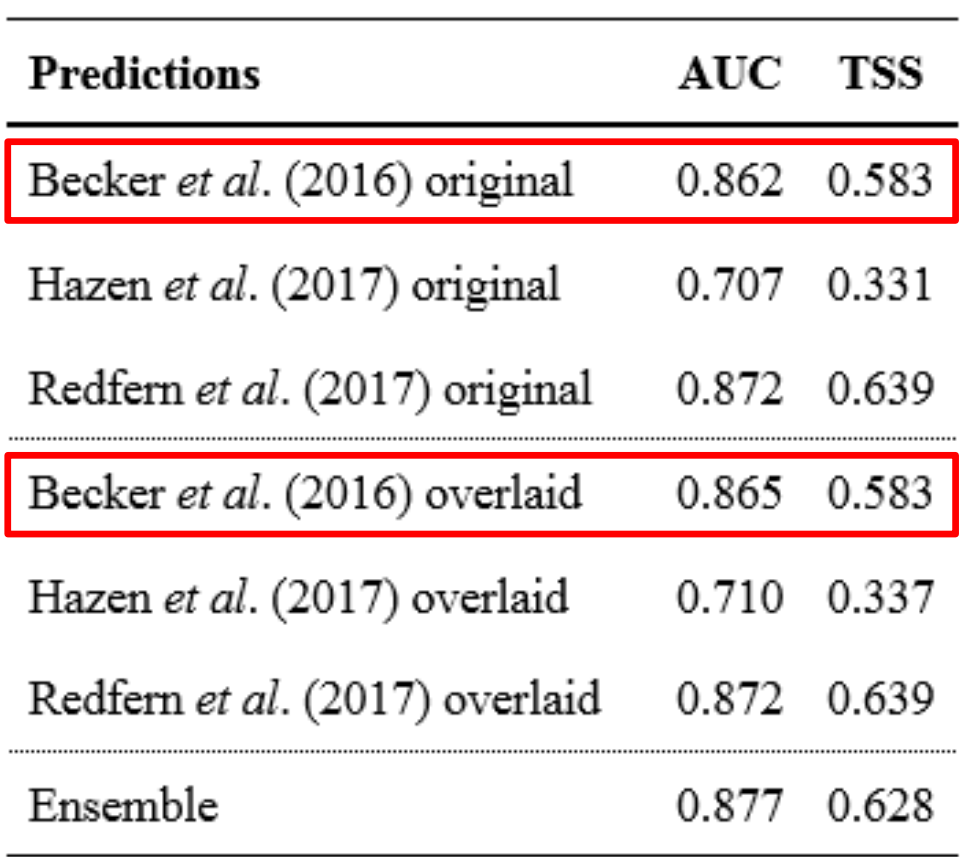

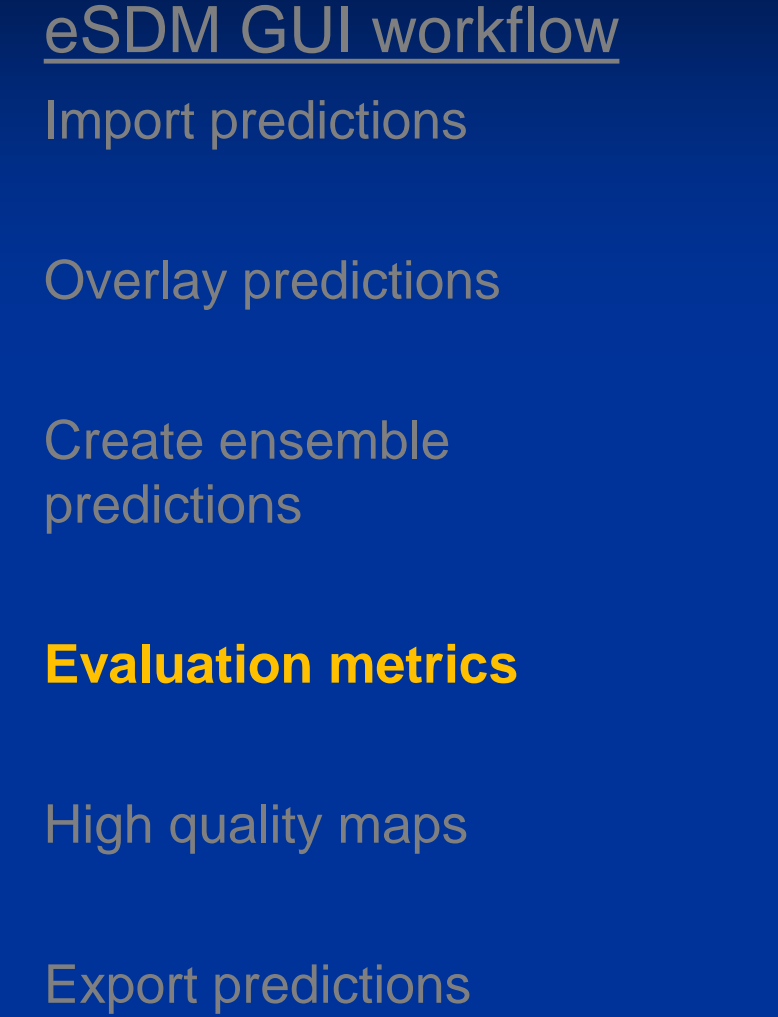

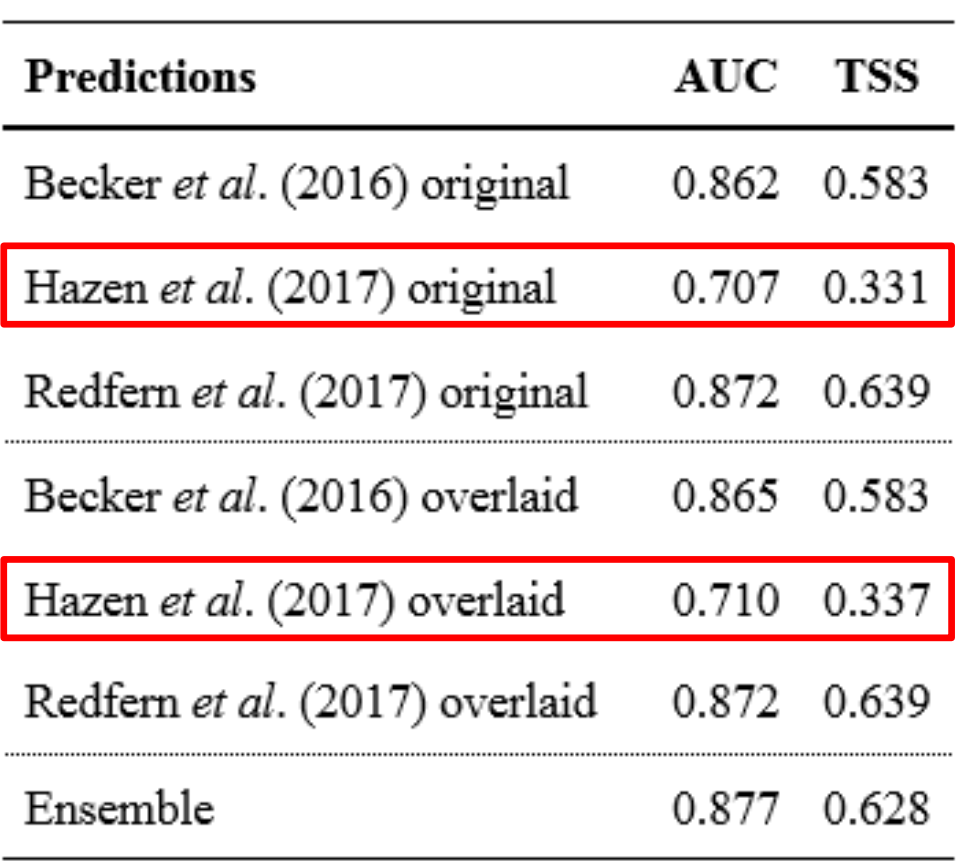

-

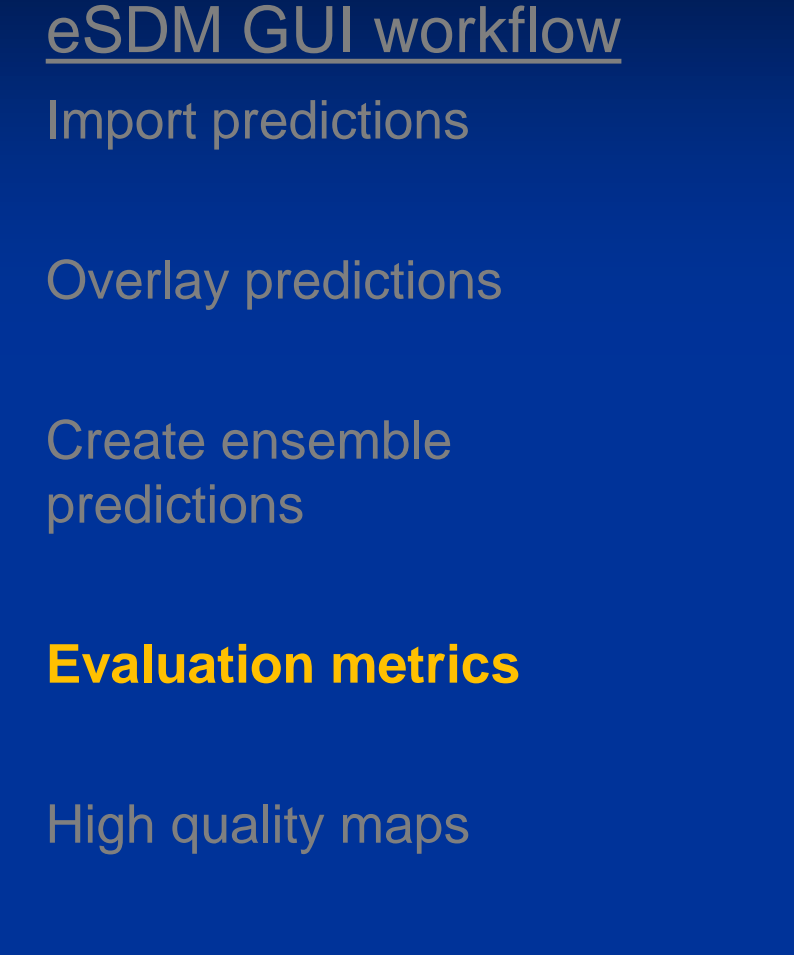

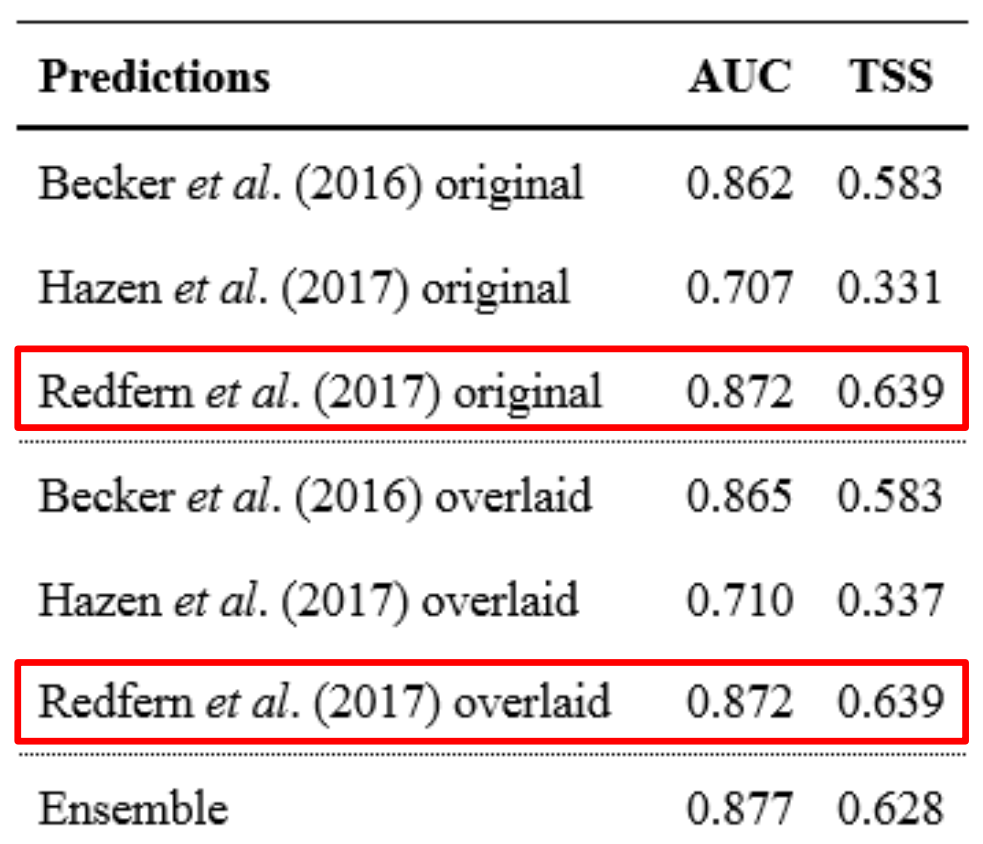

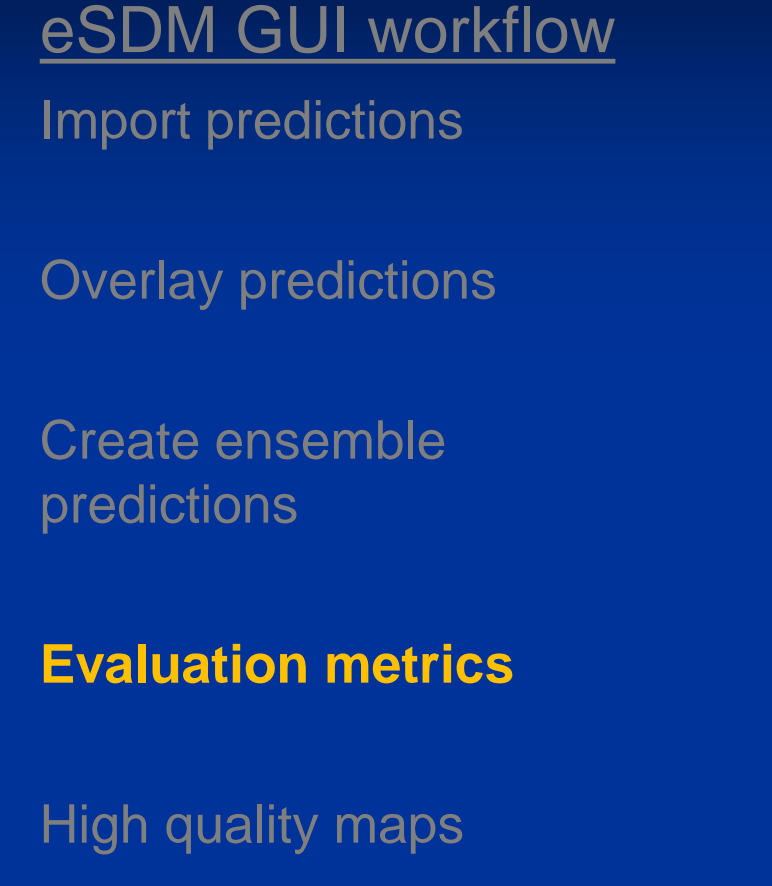

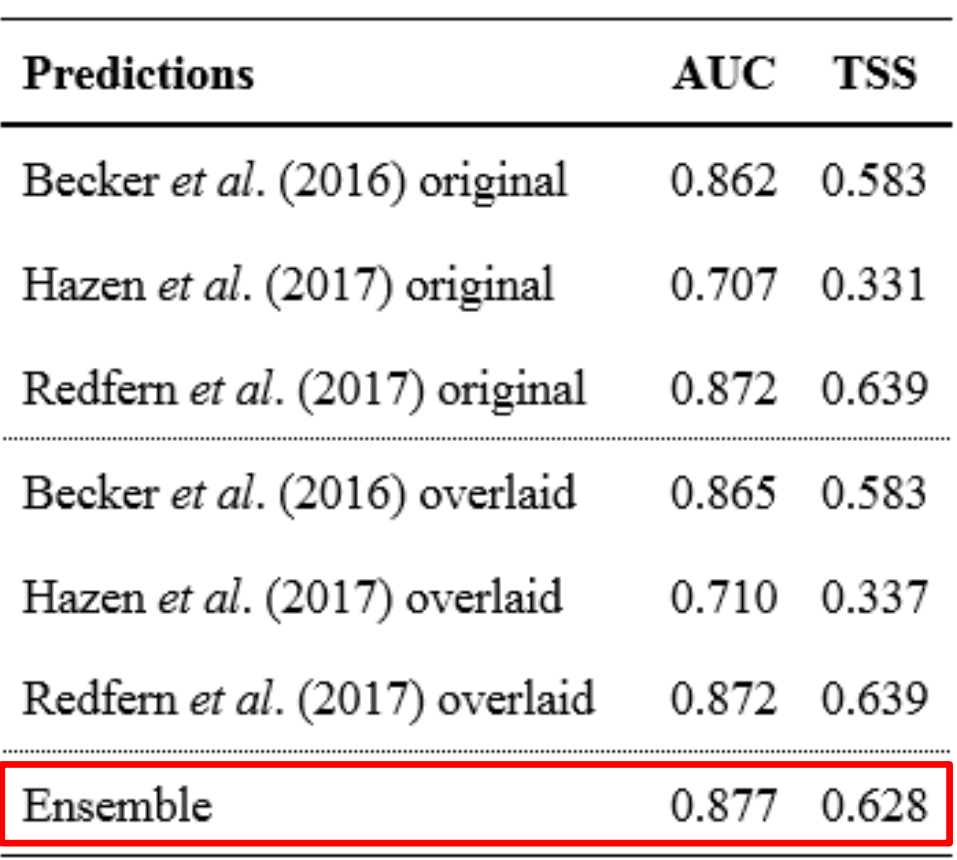

# Import predictions eSDM GUI workflow

Overlay predictions

Create ensemble predictions

Evaluation metrics

**High quality maps**

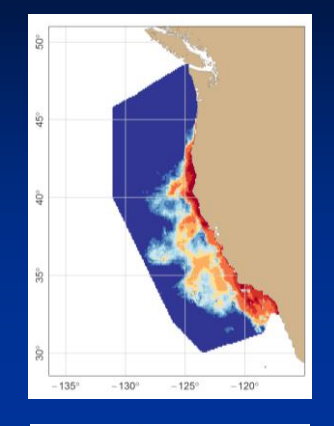

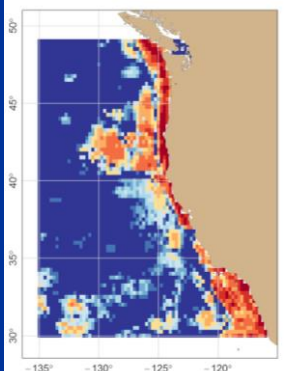

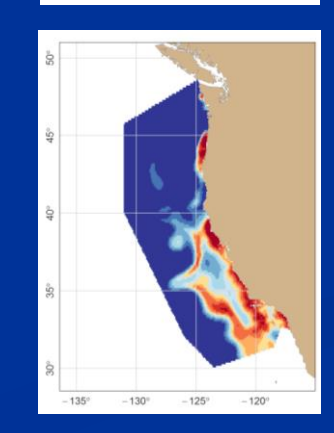

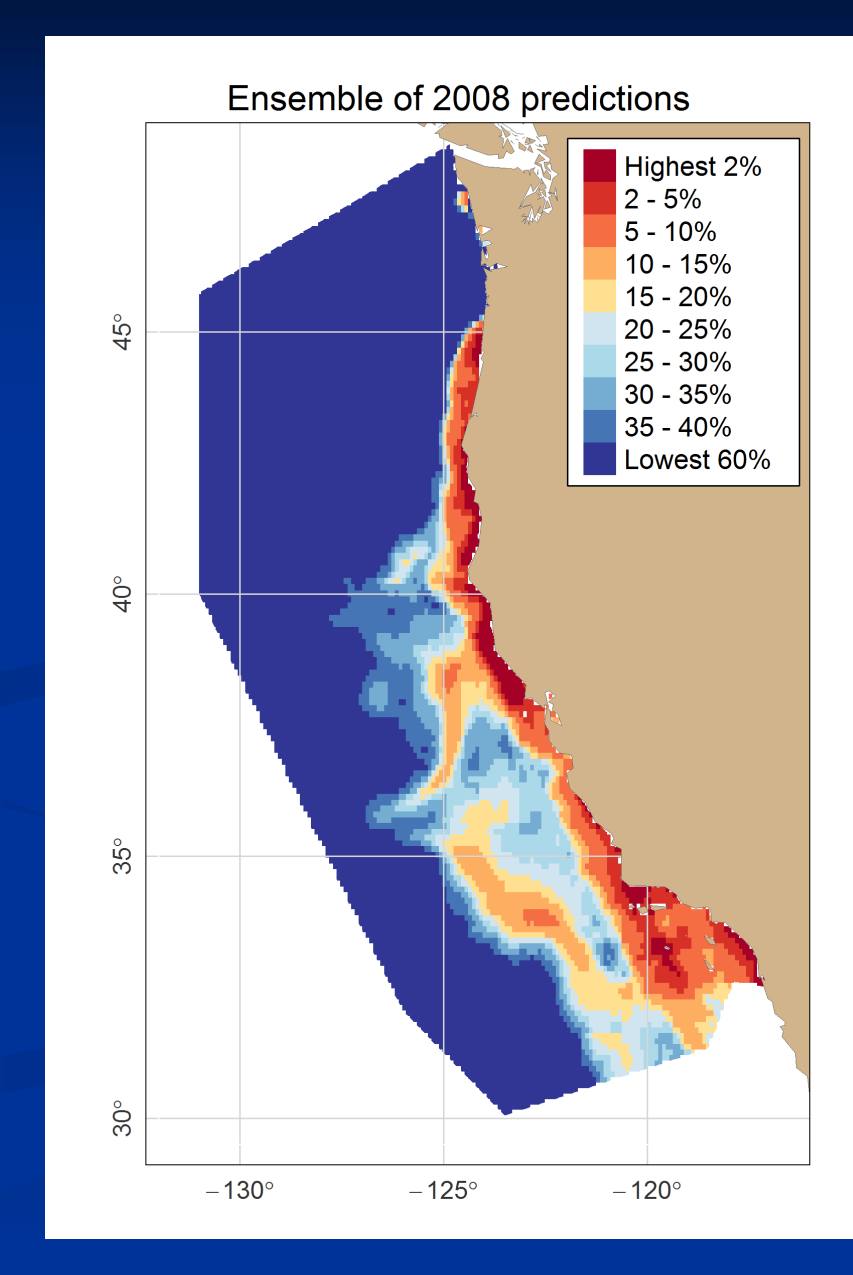

Import predictions eSDM GUI workflow

Overlay predictions

Create ensemble predictions

Evaluation metrics

High quality maps

#### **Export predictions**

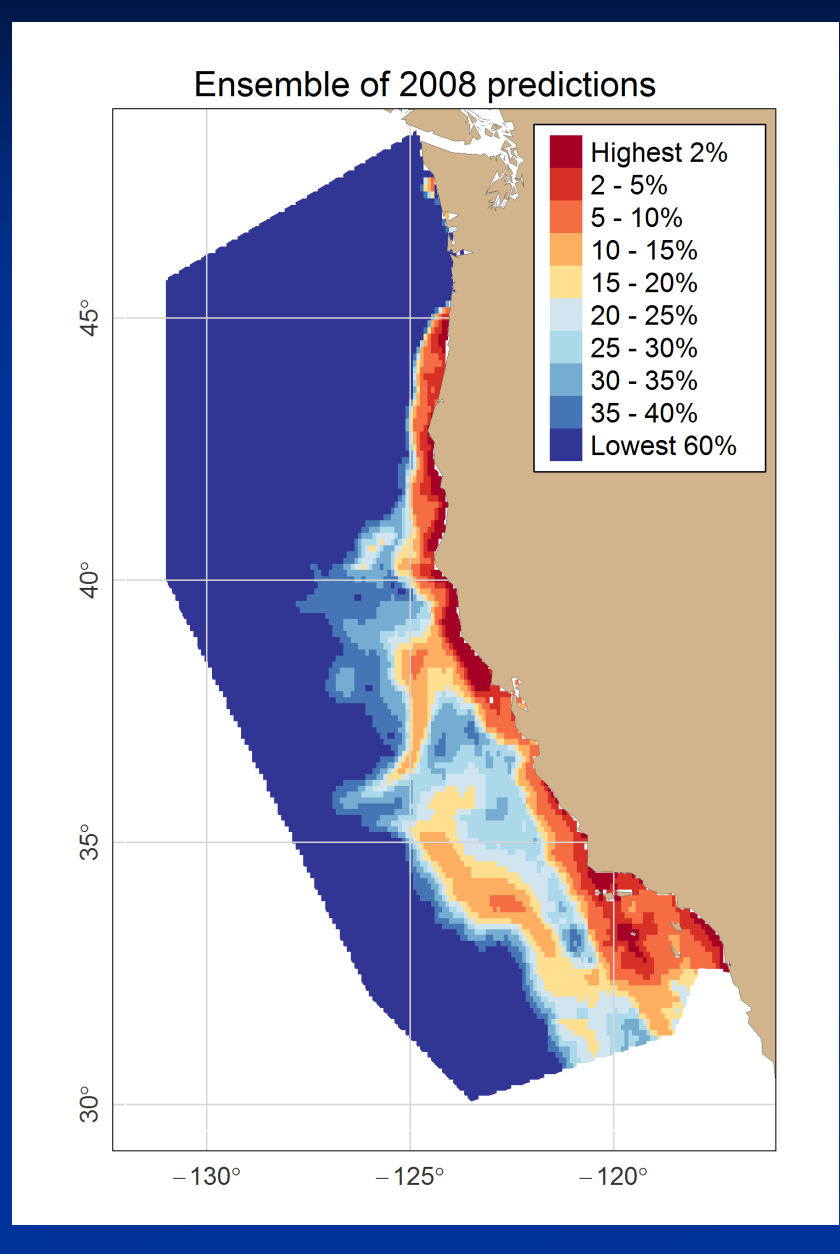

### Export file types

- Excel .csv
- GIS shapefile
- KML/KMZ

#### Takeaways from the eSDM example analysis

- Using eSDM*,* we successfully created an ensemble despite the different spatial resolutions, data sources, and prediction units of the original models
	- The ensemble identifies known blue whale habitat and has improved performance relative to the original predictions
- $\triangleright$  Creating an ensemble requires caution
	- Bad original models or uninformed user inputs = bad ensemble
	- If all models have the same biases, an ensemble will also have the same biases
- $\triangleright$  Researchers are frequently updating and improving SDMs, so the big takeaway here is not this individual ensemble but the utility of the tool

#### How to access eSDM

- ▶ R users: install R package from GitHub
	- <https://github.com/smwoodman/eSDM>
	- Option 1: Run function to open the eSDM GUI
	- Option 2: Incorporate eSDM functions into R scripts
- ▶ Non-R users: access GUI online
	- <https://swoodman.shinyapps.io/eSDM/>

 Woodman *et al.* (in review) eSDM: A tool for creating and exploring ensembles of predictions from species distribution models

#### Acknowledgements

- Funding: NOAA Fisheries Office of Science and Technology as part of the National Protected Species Toolbox initiative
- ▶ 2015 NMFS-IWC workshop sponsors and attendees
- $\triangleright$  Spatial toolbox steering group
- ▶ Support during development: Eric Archer, Josh London